МЕЖГОСУДАРСТВЕННЫЙ СОВЕТ ПО СТАНДАРТИЗАЦИИ. МЕТРОЛОГИИ И СЕРТИФИКАЦИИ (MFC) INTERSTATE COUNCIL FOR STANDARDIZATION, METROLOGY AND CERTIFICATION  $(15C)$ 

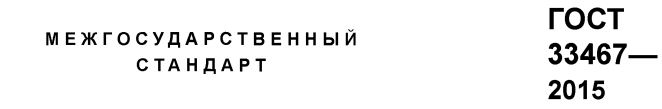

Глобальная навигационная спутниковая система

# СИСТЕМА ЭКСТРЕННОГО РЕАГИРОВАНИЯ ПРИ АВАРИЯХ

# Методы функционального тестирования устройства/системы вызова экстренных оперативных служб и протоколов передачи данных

Издание официальное

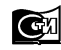

Mocrea Стандартинформ 2018

# Предисловие

Цели, основные принципы и основной порядок проведения работ по межгосударственной стандартизации установлены в ГОСТ 1.0—2015 «Межгосударственная система стандартизации. Основные положения» и ГОСТ 1.2—2015 «Межгосударственная система стандартизации. Стандарты межгосударственные, правила и рекомендации по межгосударственной стандартизации. Правила разработки, принятия, обновления и отмены»

#### Сведения о стандарте

1 РАЗРАБОТАН Некоммерческим партнерством «Содействие развитию и использованию навигационных технологий» и Акционерным обществом «Научно-технический центр современных навигационных технологий» «Интернавигация» (АО «НТЦ «Интернавигация»)

2 ВНЕСЕН Федеральным агентством по техническому регулированию и метрологии

3 Принят Межгосударственным советом по стандартизации, метрологии и сертификации по результатам голосования (протокол от 12 ноября 2015 г. № 82-П) За принятие проголосовали:

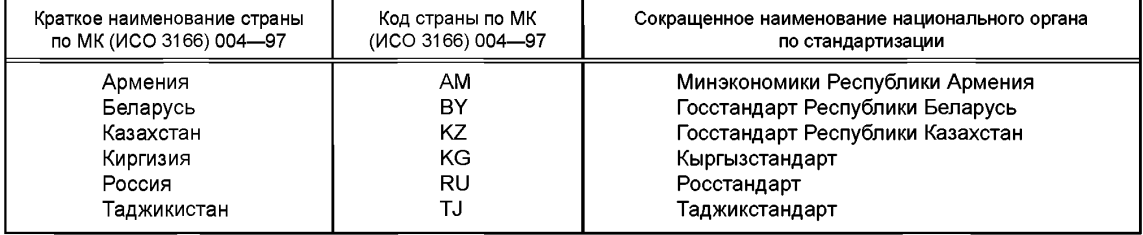

4 Приказом Федерального агентства по техническому регулированию и метрологии от 15 декабря 2016 г. № 2037-ст межгосударственный стандарт ГОСТ 33467—2015 введен в действие в качестве национального стандарта Российской Федерации с 1 января 2017 г.

- 5 Настоящий стандарт подготовлен на основе применения ГОСТ Р 55530-2013\*
- 6 ВВЕДЕН ВПЕРВЫЕ
- 7 ПЕРЕИЗДАНИЕ. Сентябрь, 2018 г.

Информация об изменениях к настоящему стандарту публикуется в ежегодном информационном указателе «Национальные стандарты», а текст изменений и поправок - в ежемесячном информационном указателе «Национальные стандарты». В случае пересмотра (замены) или отмены настоящего стандарта соответствующее уведомление будет опубликовано в ежемесячном информационном указателе «Национальные стандарты». Соответствующая информация, уведомление и тексты размещаются также в информационной системе общего пользования - на официальном сайте Федерального агентства по техническому регулированию и метрологии в сети Интернет (www.gost.ru)

© Стандартинформ, оформление, 2018

В Российской Федерации настоящий стандарт не может быть полностью или частично воспроизведен, тиражирован и распространен в качестве официального издания без разрешения Федерального агентства по техническому регулированию и метрологии

 $\mathbf{H}$ 

<sup>\*</sup> Приказом Федерального агентства по техническому регулированию и метрологии от 15 декабря 2016 г. № 2037-ст национальный стандарт ГОСТ Р 55530-2013 отменен с 1 июня 2017 г.

# Содержание

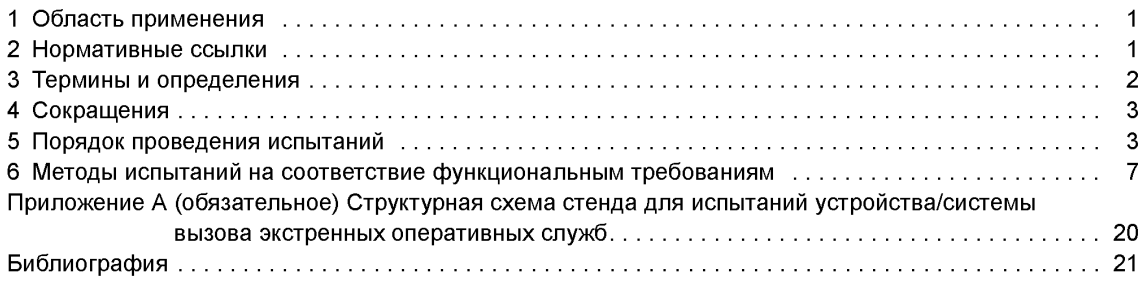

#### **Глобальная навигационная спутниковая система**

#### **СИСТЕМА ЭКСТРЕННОГО РЕАГИРОВАНИЯ ПРИ АВАРИЯХ**

#### **Методы функционального тестирования устройства/системы вызова экстренных оперативных служб и протоколов передачи данных**

Global navigation satellite system. Road accident emergency response system. Functional test methods for in-vehicle emergency call device/system and data transfer protocols

Дата введения — 2017—01—01

## **1 Область применения**

Настоящий стандарт распространяется на устройства и системы вызова экстренных оперативных служб, предназначенные для оснащения колесных транспортных средств категорий М и N в соответствии с требованиями технического регламента [1].

Настоящий стандарт устанавливает методы функционального тестирования устройства/системы вызова экстренных оперативных служб на соответствие требованиям [1] и ГОСТ 33464, а также протоколов обмена данными между устройством/системой и инфраструктурой системы экстренного реагирования при авариях на соответствие требованиям ГОСТ 33465.

Настоящий стандарт может быть использован при проведении испытаний по подтверждению соответствия устройства/системы вызова экстренных оперативных служб требованиям технического регламента [1].

#### **2 Нормативные ссылки**

В настоящем стандарте использованы нормативные ссылки на следующие межгосударственные стандарты:

ГОСТ 12.1.030— 81 Система стандартов безопасности труда. Электробезопасность. Защитное заземление, зануление

ГОСТ 12.3.019— 80 Система стандартов безопасности труда. Испытания и измерения электрические. Общие требования безопасности

ГОСТ 33464— 2015 Глобальная навигационная спутниковая система. Система экстренного реагирования при авариях. Устройство/система вызова экстренных оперативных служб. Общие технические требования

ГОСТ 33465— 2015 Глобальная навигационная спутниковая система. Система экстренного реагирования при авариях. Протокол обмена данными устройства/системы вызова экстренных оперативных служб с инфраструктурой системы экстренного реагирования при авариях

ГОСТ 33991— 2016 Электрооборудование автомобильных транспортных средств. Электромагнитная совместимость. Помехи в цепях. Требования и методы испытаний

Примечание — При пользовании настоящим стандартом целесообразно проверить действие ссылочных стандартов в информационной системе общего пользования — на официальном сайте Федерального агентства по техническому регулированию и метрологии в сети Интернет или по ежегодному информационному указателю «Национальные стандарты», который опубликован по состоянию на 1 января текущего года, и по соответствующим ежемесячным информационным указателям, опубликованным в текущем году. Если ссылочный стандарт заменен (изменен), то при пользовании настоящим стандартом следует руководствоваться заменяющим (измененным) стандартом. Если ссылочный стандарт отменен без замены, то положение, в котором дана ссылка на него, применяется в части, не затрагивающей эту ссылку.

#### 3 Термины и определения

3.1 В настоящем стандарте применены следующие термины с соответствующими определениями:

3.1.1 дорожно-транспортное происшествие; ДТП: Событие, возникшее в процессе движения по дороге транспортного средства и с его участием, при котором погибли или ранены люди, повреждены транспортные средства, сооружения, грузы либо причинен иной материальный ушерб.

3.1.2 минимальный набор данных; МНД: Набор данных, передаваемый автомобильной системой вызова экстренных оперативных служб при дорожно-транспортном происшествии и включающий в себя информацию о координатах и параметрах движения аварийного транспортного средства и времени аварии. VIN-коде транспортного средства и другую информацию, необходимую для экстренного реагирования.

3.1.3 протокол передачи данных: Набор правил и соглашений, определяющих содержимое, формат, параметры времени, последовательность и проверку ошибок в сообщениях, которыми обмениваются сетевые устройства.

3.1.4 система вызова экстренных оперативных служб; СВ: Система, выполняющая функции устройства вызова экстренных оперативных служб, обеспечивающая передачу сообщения о транспортном средстве при дорожно-транспортном и ином происшествиях в автоматическом режиме.

#### Примечания

1 Система вызова экстренных оперативных служб позволяет осуществлять передачу сообщения о транспортном средстве при дорожно-транспортном и ином происшествиях также и в ручном режиме.

2 Категории транспортных средств категории, подлежащих оснащению системами вызова экстренных оперативных служб, установлены в [1].

3.1.5 система экстренного реагирования при авариях: Федеральная государственная территориально распределенная автоматизированная информационная система, обеспечивающая оперативное получение с использованием сигналов глобальной навигационной спутниковой системы ГЛОНАСС совместно с другой действующей ГНСС информации о дорожно-транспортных происшествиях и иных чрезвычайных ситуациях на автомобильных дорогах, обработку, хранение и передачу этой информации экстренным оперативным службам, а также доступ к указанной информации заинтересованных государственных органов, органов местного самоуправления, должностных лиц, юридических и физических лиц.

Примечание - В Республике Беларусь система экстренного реагирования при авариях называется «ЭРА-РБ», в Республике Казахстан — «ЭВАК», в Российской Федерации — «ЭРА-ГЛОНАСС». Аналогом вышеуказанных систем является разрабатываемая общеевропейская система eCall, с которой эти системы гармонизированы по основным функциональным свойствам (использование тонального модема как основного механизма передачи данных: унифицированные состав и формат обязательных данных. передаваемых в составе минимального набора данных о дорожно-транспортном происшествии, единообразные правила установления и завершения двустороннего голосового соединения с лицами, находящимися в кабине транспортного средства и др.).

3.1.6 устройство вызова экстренных оперативных служб; УВ: Устройство, осуществляющее и обеспечивающее определение координат, скорости и направления движения транспортного средства с помощью сигналов не менее двух действующих глобальных навигационных спутниковых систем, передачу сообщения о транспортном средстве при дорожно-транспортном и ином происшествиях в ручном режиме и двустороннюю голосовую связь с экстренным и оперативными службами по сетям подвижной радиотелефонной связи.

#### Примечания

1 Устройство вызова экстренных оперативных служб может осуществлять передачу сообщения о транспортном средстве при дорожно-транспортном и ином происшествиях также и в автоматическом режиме. Типы аварий транспортного средства, определяемых автоматически, а также сроки реализации устройством функции автоматической передачи сообщения о транспортном средстве установлены в [1].

2 Категории транспортных средств категории, подлежащих оснащению устройствами вызова экстренных оперативных служб, установлены в [1].

3.1.7 эмулятор системы экстренного реагирования при авариях; ЭС: Программно-аппаратный комплекс, используемый при испытаниях системы или устройства вызова экстренных оперативных служб и позволяющий имитировать реальные процессы установления связи и обмена данными между испытуемыми образцами и инфраструктурой системы экстренного реагирования при авариях с возможностью декодирования данных, а также определения электрических параметров и функциональных свойств модулей беспроводной связи испытуемых образцов устройства/системы вызова экстренных оперативных служб.

# **4 Сокращения**

В настоящем стандарте применены следующие сокращения:

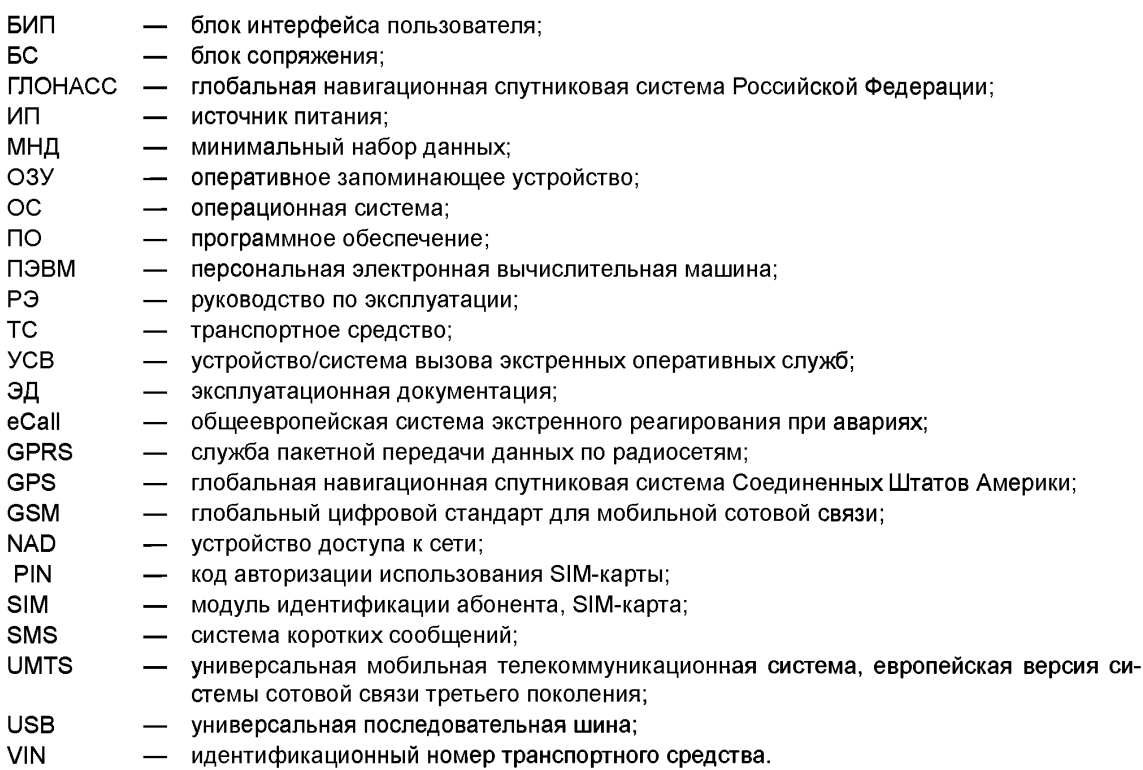

## **5 Порядок проведения испытаний**

#### **5.1 Объект испытаний**

5.1.1 Объект испытаний — это устройство/система вызова экстренных оперативных служб.

5.1.2 Число испытуемых образцов — не менее 3 шт.

5.1.3 Комплектность УСВ, устанавливаемой в конфигурации штатного оборудования (на конвейере производителя транспортного средства), определяется производителем транспортного средства с учетом требований ГОСТ 33464 (разделы 5 и 21).

Комплектность УСВ, устанавливаемой в конфигурации дополнительного оборудования (в сервисных/установочных центрах либо на площадке дилера производителя транспортного средства после выпуска/изготовления транспортного средства), определяется производителем УСВ в соответствии с требованиями ГОСТ 33464 (разделы 5 и 21).

5.1.4 Устройства/системы вызова экстренных оперативных служб представляются на испытания с установленной SIM-картой.

#### **5.2 Цель испытаний**

Испытания проводятся в целях оценки соответствия УСВ функциональным требованиям, установленным в [1] и ГОСТ 33464, а также оценки соответствия УСВ требованиям по реализации протоколов обмена данными, установленным в ГОСТ 33465.

#### **5.3 Объем испытаний (проверок)**

Перечень и последовательность испытаний (проверок) УСВ в части соответствия функциональным требованиям указаны в таблице 1.

Примечани е — Допускается изменение последовательности проверок с сохранением условий и режимов проведения испытаний.

# ГОСТ 33467-2015

Таблица 1 — Перечень и последовательность испытаний (проверок) УСВ в части соответствия функциональным требованиям

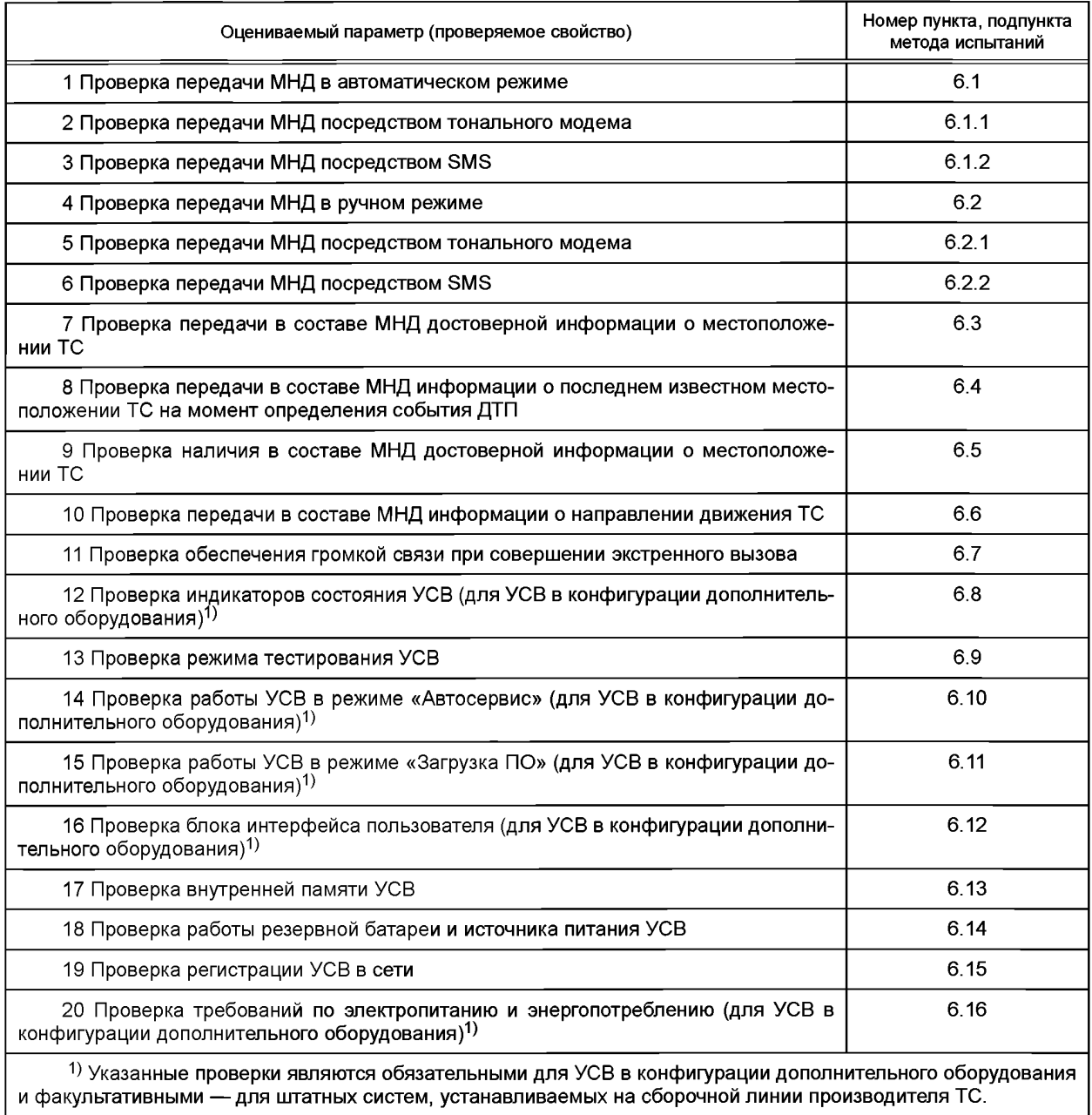

Перечень и последовательность испытаний (проверок) УСВ в части соответствия требованиям по протоколам обмена данными, наличии подсветки и защиты кнопки вызова экстренных оперативных служб от непреднамеренного нажатия указаны в таблице 2.

Таблица 2 — Перечень и последовательность испытаний (проверок) УСВ в части соответствия требованиям по протоколам обмена данными

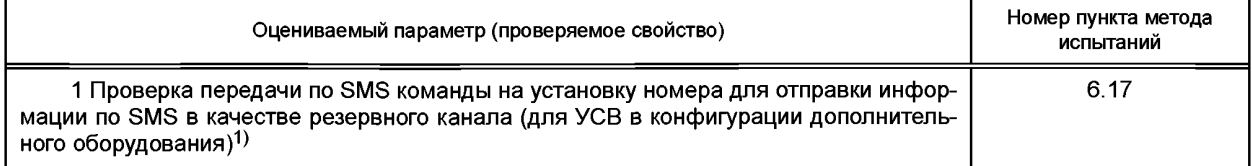

Окончание таблицы 2

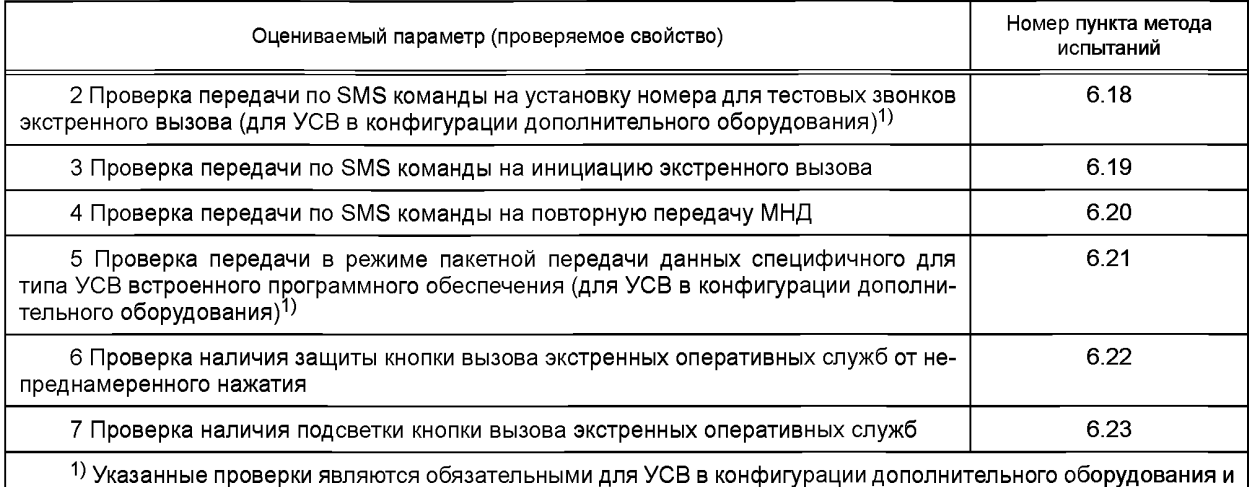

факультативными - для штатных систем, устанавливаемых на сборочной линии производителя ТС.

# 5.4 Условия проведения испытаний

# 5.4.1 Условия проведения испытаний и меры безопасности

5.4.1.1 Испытания УСВ проводят в нормальных климатических условиях, характеризуемых следующими значениями климатических факторов:

- температура воздуха —  $(25 \pm 10)$  °С;

- относительная влажность воздуха - от 45 % до 80 %;

- атмосферное давление — от 84,0 до 106,7 кПа (от 630 до 800 мм рт. ст.).

5.4.1.2 Техническое обслуживание УСВ в процессе испытаний не производится.

5.4.1.3 Испытательные режимы, характеризуемые параметрами внешних воздействующих факторов, приведены в соответствующих пунктах методов испытаний.

5.4.1.4 К проведению испытаний УСВ и обработке результатов измерений допускают специалистов, ознакомленных со следующей технической документацией:

- руководство по эксплуатации УСВ;

- настоящий стандарт;

- эксплуатационная документация на испытательное оборудование и контрольно-измерительную аппаратуру, используемые при испытаниях;

- правила техники безопасности при проведении испытаний.

5.4.1.5 Требования по безопасности труда, предъявляемые при проведении испытаний:

- при измерении параметров УСВ в процессе испытаний должны выполняться требования ГОСТ 12.1.030, ГОСТ 12.3.019, а также требования безопасности, изложенные в эксплуатационных документах на используемые при испытаниях средства измерений и испытательное оборудование;

- включение средств измерений и испытательного оборудования разрешается производить только при подключенном внешнем заземлении этих приборов:

- подключение и отключение кабелей, устройств и средств измерений разрешается производить только при выключенном напряжении питания всех приборов, входящих в состав испытательной установки, и отключенной от цепей питания УСВ.

# 5.4.2 Сведения об испытательном оборудовании

5.4.2.1 Для проведения испытаний УСВ применяется испытательное и вспомогательное оборудование, а также средства измерений, указанные в таблице 3.

Таблица 3 — Испытательное и вспомогательное оборудование, средства измерений для проведения испытаний УСВ

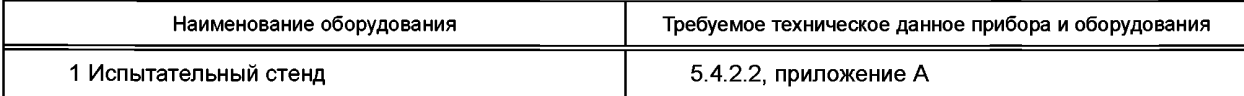

### **FOCT 33467-2015**

Окончание таблицы 3

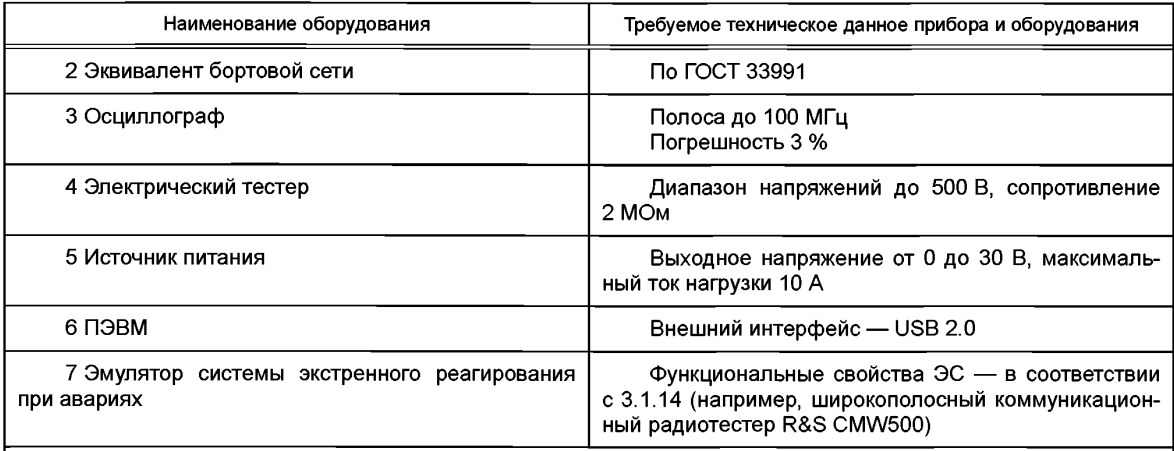

П р и м е ч а н и е - Допускается применение оборудования других типов, обеспечивающих измерение параметров в заданном диапазоне с требуемой точностью.

5.4.2.2 Испытания УСВ проводят на специально собранном для этой цели стенде, в состав которого входят:

- эмулятор системы экстренного реагирования при авариях, позволяющий осуществлять конфигурирование УСВ в соответствии с ГОСТ 33464 (приложение А) и проведение тестирования УСВ с возможностью осуществления приема-передачи необходимых данных (посредством тонального модема, SMS и пакетной передачи данных), интерпретации результатов тестирования:

- периферийные устройства, антенны и иные устройства, предназначенные для имитации условий применения УСВ на борту ТС согласно предназначению.

Примечания

1 Структуры данных при использовании SMS в качестве резервного канала передачи данных - в соответствии с ГОСТ 33465.

2 Допускается проведение испытаний на стендах с периферийными устройствами, определенными производителями УСВ или ТС, обеспечивающими измерение параметров в заданном диапазоне с требуемой точностью.

5.4.2.3 Настройка, конфигурирование и получение значений текущих параметров конфигурации УСВ осуществляются в соответствии с руководством по эксплуатации.

5.4.2.4 Антенны, обеспечивающие прием спутниковых сигналов ГЛОНАСС или ГЛОНАСС/GPS во время проведения испытаний должны быть расположены таким образом, чтобы какие-либо конструкции не оказывали на них экранирующего воздействия, кроме испытаний, связанных с проверкой работоспособности УСВ.

5.4.3 Испытательный стенд должен быть обеспечен надежным электропитанием постоянного тока номинальным напряжением 12 и/или 24 В.

5.4.4 Используемое при испытаниях оборудование должно быть аттестовано и должно иметь свидетельство об аттестации с неистекшим сроком аттестации на период проведения испытаний.

Используемые при испытаниях средства измерений должны быть поверены (иметь свидетельства о поверке или оттиск поверительного клейма на приборе или в эксплуатационной документации с неистекшим сроком поверки на период проведения испытаний).

Условия проведения испытаний соответствуют типовым условиям эксплуатации персоналом программно-аппаратных комплексов в рабочих помещениях.

### 5.5 Отчетность

По результатам испытаний (проверок) оформляется протокол испытаний и измерений, в котором указываются:

- наименование испытательной лаборатории (центра), местонахождение, телефон, факс и адрес электронной почты;

- идентификационные параметры испытуемого образца;

- условия проведения испытаний;

- описание методов испытаний и измерений со ссылкой на настоящий стандарт;

- используемое испытательное оборудование и средства измерений;

- перечень разделов нормативных документов (технический регламент, ГОСТ и др.), содержащих требования, соответствие которым устанавливается, и результаты оценки соответствия в отношении каждого отдельного требования;

- заключение о соответствии испытуемого образца установленным требованиям;

- должность, фамилия и подпись сотрудника, проводившего испытания и измерения;

- должность, фамилия и подпись руководителя испытательной лаборатории (центра), заверенная печатью испытательной лаборатории (центра);

- дата проведения испытаний и измерений, дата оформления и регистрационный номер протокола.

## **6 Методы испытаний на соответствие функциональным требованиям**

### **6.1 Проверка передачи МНД в автоматическом режиме**

### **6.1.1 Проверка передачи МНД посредством тонального модема**

6.1.1.1 Убедиться, что УСВ подключено(а) к стенду для проверки в соответствии со схемой, приведенной в приложении А.

6.1.1.2 Убедиться, что в УСВ установлен корректный телефонный номер для осуществления экстренного вызова.

Примечание — Телефонный номер для осуществления экстренного вызова и передачи МНД посредством SMS устанавливается оператором системы экстренного реагирования при авариях.

6.1.1.3 Убедиться, что УСВ находится в режиме «ЭРА», при необходимости перевести УСВ в режим «ЭРА».

6.1.1.4 Имитировать экстренный вызов в автоматическом режиме.

Примечание — Изготовитель УСВ должен предоставить техническую возможность выполнения данной операции. Технический метод выполнения операции определяется разработчиком УСВ. Изготовитель УСВ должен предусмотреть необходимые меры защиты для предотвращения использования данного метода выполнения операции конечным пользователем УСВ.

6.1.1.5 При помощи интерфейса пользователя эмулятора убедиться, что следующие действия выполнены успешно:

- данные успешно приняты посредством тонального модема в течение 20 с после начала передачи;

- МНД успешно декодирован (МНД содержит VIN-номер транспортного средства, тип транспортного средства, тип энергоносителя, информацию о географическом положении транспортного средства и времени ДТП, корректный признак активации экстренного вызова — автоматическая активация).

#### **6.1.2 Проверка передачи МНД посредством SMS**

6.1.2.1 Убедиться, что УСВ подключено(а) к стенду для проверки в соответствии со схемой, приведенной в приложении А.

6.1.2.2 При помощи интерфейса эмулятора отключить возможность приема данных посредством тонального модема.

6.1.2.3 Убедиться, что УСВ находится в режиме «ЭРА», при необходимости перевести УСВ в режим «ЭРА».

6.1.2.4 Имитировать экстренный вызов в автоматическом режиме.

Примечание — Изготовитель УСВ должен предоставить техническую возможность выполнения данной операции. Технический метод выполнения операции определяется разработчиком УСВ. Изготовитель УСВ должен предусмотреть необходимые меры защиты для предотвращения использования данного метода выполнения операции конечным пользователем УСВ.

6.1.2.5 Убедиться, что голосовое соединение было установлено, но корректного приема данных посредством тонального модема не произошло.

6.1.2.6 При помощи интерфейса пользователя эмулятора убедиться, что следующие действия выполнены успешно:

- данные успешно приняты посредством использования SMS;

- МНД успешно декодирован (МНД содержит VIN-номер транспортного средства, тип транспортного средства, тип энергоносителя, информацию о географическом положении транспортного средства и времени ДТП, корректный признак активации экстренного вызова — автоматическая активация).

### **6.2 Проверка передачи МИД в ручном режиме**

#### **6.2.1 Проверка передачи МНД посредством тонального модема**

6.2.1.1 Убедиться, что УСВ подключено(а) к стенду для проверки в соответствии со схемой, приведенной в приложении А.

6.2.1.2 Убедиться, что в УСВ установлен корректный телефонный номер для осуществления экстренного вызова.

6.2.1.3 Подать питание на УСВ и дождаться индикации о переходе УСВ в режим «ЭРА».

6.2.1.4 Нажать кнопку «Экстренный вызов» на блоке интерфейса пользователя УСВ.

6.2.1.5 При помощи интерфейса пользователя эмулятора убедиться, что следующие действия выполнены успешно:

- данные успешно приняты посредством тонального модема в течение не более 20 с после начала передачи;

- МНД успешно декодирован (МНД содержит VIN-номер транспортного средства, тип транспортного средства, тип энергоносителя, информацию о географическом положении транспортного средства и времени ДТП, корректный признак активации экстренного вызова — ручная активация).

# **6.2.2 Проверка передачи МНД посредством SMS**

6.2.2.1 Убедиться, что УСВ подключено(а) к стенду для проверки в соответствии со схемой, приведенной в приложении А.

6.2.2.2 При помощи интерфейса пользователя эмулятора отключить возможность приема данных посредством тонального модема.

6.2.2.3 Убедиться, что УСВ находится в режиме «ЭРА», при необходимости перевести УСВ в режим «ЭРА».

6.2.2.4 Нажать кнопку «Экстренный вызов» на блоке интерфейса пользователя УСВ.

6.2.2.5 Убедиться, что голосовое соединение было установлено, но корректного приема данных посредством тонального модема не произошло.

6.2.2.6 При помощи интерфейса пользователя эмулятора убедиться, что следующие действия выполнены успешно:

- данные успешно приняты посредством использования SMS;

- МНД успешно декодирован (МНД содержит VIN-номер транспортного средства, тип транспортного средства, тип энергоносителя, информацию о географическом положении транспортного средства и времени ДТП, корректный признак активации экстренного вызова — ручная активация).

## **6.3 Проверка передачи в составе МНД достоверной информации о местоположении ТС**

6.3.1 Убедиться, что УСВ подключено(а) к стенду для проверки в соответствии со схемой, приведенной в приложении А.

6.3.2 Убедиться, что на стороне эмулятора настроен интерфейс для просмотра результатов приема данных о ДТП.

6.3.3 При помощи диагностического ПО войти в режим проверки установочных параметров УСВ и убедиться, что введен корректный телефонный номер для осуществления экстренного вызова.

6.3.4 Убедиться, что УСВ находится в режиме «ЭРА», при необходимости перевести УСВ в режим «ЭРА».

6.3.5 Имитировать экстренный вызов в автоматическом режиме.

6.3.6 При помощи интерфейса пользователя эмулятора убедиться, что следующие действия выполнены успешно:

- данные успешно приняты посредством тонального модема в течение 20 с с момента начала передачи;

- МНД успешно декодирован [МНД содержит VIN-номер транспортного средства, тип транспортного средства, тип энергоносителя, достоверную информацию о местоположении транспортного средства (параметр Vehicle\_Location), определенном приемником ГНСС, и времени ДТП, корректный признак достоверности определения местоположения (параметр positionCanBeTrusted установлен в TRUE), корректный признак активации экстренного вызова — автоматическая активация].

Примечание — В случае передачи в составе МНД информации о предыдущих местоположениях транспортного средства (параметры recentVehicleLocationNI, recentVehicleLocationN2) необходимо также убедиться в корректности переданной информации о предыдущих местоположениях.

#### 6.4 Проверка передачи в составе МНД информации о последнем известном местоположении ТС на момент определения события ДТП

6.4.1 Убедиться, что УСВ подключено(а) к стенду для проверки в соответствии со схемой, приведенной в приложении А.

6.4.2 Убедиться, что на стороне эмулятора настроен интерфейс для просмотра результатов приема данных о ДТП.

6.4.3 С помощью диагностического ПО войти в режим проверки установочных параметров УСВ и убедиться, что введен корректный телефонный номер для осуществления экстренного вызова.

6.4.4 Убедиться, что УСВ находится в режиме «ЭРА», при необходимости перевести УСВ в режим «ЭРА»

6.4.5 Создать условия, при которых прием навигационных сигналов невозможен (например, отключить антенну ГНСС приемника либо накрыть ее металлическим колпаком), и сохранять их в течение 5 мин

6.4.6 Имитировать экстренный вызов в автоматическом режиме.

6.4.7 При помощи интерфейса пользователя эмулятора убедиться, что следующие действия выполнены успешно:

- данные успешно приняты посредством тонального модема в течение 20 с с момента начала передачи;

- МНД успешно декодирован [МНД содержит информацию о местоположении транспортного средства. VIN-номер транспортного средства, тип транспортного средства, тип энергоносителя, информацию о времени ДТП, корректный признак недостоверности определения местоположения (параметр positionCanBeTrusted установлен в FALSE), корректный признак активации экстренного вызова — автоматическая активация].

Примечание - В случае передачи в составе МНД информации о предыдущих местоположениях транспортного средства (параметры recentVehicleLocationN1, recentVehicleLocationN2) необходимо также убедиться в корректности переданной информации о предыдущих местоположениях.

#### 6.5 Проверка наличия в составе МНД информации о неизвестном местоположении ТС

6.5.1 Убедиться, что УСВ подключено(а) к стенду для проверки в соответствии со схемой, приведенной в приложении А.

6.5.2 Убедиться, что на стороне эмулятора настроен интерфейс для просмотра результатов приема данных о ДТП.

6.5.3 С помощью диагностического ПО войти в режим проверки установочных параметров УСВ и убедиться, что введен корректный телефонный номер для осуществления экстренного вызова.

6.5.4 Убедиться, что УСВ находится в режиме «ЭРА», при необходимости перевести УСВ в режим «ЭРА».

6.5.5 С помощью диагностического ПО произвести удаление информации о последнем местоположении из памяти УСВ и сброс всех эфемерид и альманахов систем из ОЗУ навигационного модуля **THCC.** 

Примечание — Допускается пропустить данный шаг, если указанная информация отсутствует в памяти УСВ и модуля ГНСС, например в результате предшествовавшего отключения питания.

6.5.6 Имитировать экстренный вызов в автоматическом режиме.

6.5.7 При помощи интерфейса пользователя эмулятора убедиться, что следующие действия выполнены успешно:

- данные успешно приняты посредством тонального модема в течение 20 с с момента начала передачи;

- МНД успешно декодирован (МНД содержит VIN-номер транспортного средства, тип транспортного средства, тип энергоносителя, корректный признак активации экстренного вызова - автоматическая активация), в качестве координат переданы значения 0х7FFFFFFF, признак достоверности определения местоположения (параметр positionCanBeTrusted) установлен в FALSE.

#### 6.6 Проверка передачи в составе МНД информации о направлении движения ТС

6.6.1 Убедиться, что УСВ подключено(а) к стенду для проверки в соответствии со схемой, приведенной в приложении А.

#### **ГОСТ 33467—2015**

6.6.2 Убедиться, что на стороне эмулятора настроен интерфейс для просмотра результатов приема данных о ДТП.

6.6.3 С помощью диагностического ПО войти в режим проверки установочных параметров УСВ и убедиться, что введен корректный телефонный номер для осуществления экстренного вызова.

6.6.4 Убедиться, что УСВ находится в режиме «ЭРА», при необходимости перевести УСВ в режим «ЭРА».

6.6.5 Имитировать экстренный вызов в автоматическом режиме.

6.6.6 При помощи интерфейса пользователя эмулятора убедиться, что следующие действия выполнены успешно:

- данные успешно приняты посредством тонального модема в течение 20 с с момента начала передачи;

- МИД успешно декодирован [МИД содержит VIN-номер транспортного средства, тип транспортного средства, тип энергоносителя, информацию о географическом местоположении транспортного средства, направление движения ТС (параметр Vehicle\_Direction) и времени ДТП, корректный признак активации экстренного вызова — автоматическая активация].

Примечание — Проверка передачи информации о направлении движения ТС в соответствии с данным разделом может быть совмещена с испытаниями в соответствии с 6.3.

#### **6.7 Проверка обеспечения громкой связи при совершении экстренного вызова**

6.7.1 Подать внешнее питание на УСВ.

6.7.2 Подать сигнал «Зажигание» на вход линии автомобильного зажигания.

6.7.3 Убедиться, что УСВ находится в режиме «ЭРА», при необходимости перевести УСВ в режим «ЭРА».

6.7.4 Убедиться, используя осциллограф, что сигнал «запретить звук» отсутствует на выходе, предназначенном для отключения автомобильной магнитолы.

6.7.5 При помощи диагностического ПО УСВ убедиться, что в УСВ установлен корректный телефонный номер для осуществления экстренного вызова.

6.7.6 Нажать кнопку «Экстренный вызов» на блоке интерфейса пользователя и убедиться в установлении двустороннего голосового соединения.

6.7.7 Убедиться, используя осциллограф, что сигнал «запретить звук» присутствует на выходе, предназначенном для отключения автомобильной магнитолы.

6.7.8 С помощью интерфейса пользователя эмулятора прекратить экстренный вызов, пришедший от УСВ, и убедиться в прекращении двустороннего голосового соединения.

6.7.9 Убедиться, используя осциллограф, что сигнал «запретить звук» отсутствует на выходе, предназначенном для отключения автомобильной магнитолы.

Примечание — Для УСВ в конфигурации штатного оборудования обеспечение громкой связи, предусматривающей отключение всех звуковоспроизводящих устройств и систем при осуществлении экстренного вызова, определяется производителем ТС. Допускается проверка функции отключения прочих источников звука по методике, определяемой производителем ТС, например с использованием диагностического ПО.

#### **6.8 Проверка индикаторов состояния УСВ (для УСВ в конфигурации дополнительного оборудования)**

6.8.1 Убедиться, что УСВ подключено(а) к стенду для проверки в соответствии со схемой, приведенной в приложении А.

6.8.2 Подать внешнее питание на УСВ и сигнал «Зажигание» на вход линии автомобильного зажигания УСВ.

6.8.3 Убедиться, что индикатор состояния УСВ кратковременно (от 3 до 10 с) отображает рабочее состояние УСВ в соответствии с РЭ.

6.8.4 Убедиться, что УСВ находится в режиме «ЭРА», при необходимости перевести УСВ в режим «ЭРА».

6.8.5 При помощи диагностического ПО УСВ убедиться, что в УСВ установлен корректный телефонный номер для осуществления экстренного вызова.

6.8.6 Нажать кнопку «Экстренный вызов» на блоке интерфейса пользователя.

6.8.7 Убедиться, что индикатор состояния УСВ отображает состояние «Экстренный вызов» в соответствии с РЭ.

6.8.8 Убедиться, что индикатор состояния УСВ отображает состояние «Дозвон в режиме экстренный вызов» в соответствии с РЭ.

6.8.9 Убедиться, что индикатор состояния УСВ отображает состояние «Передача МИД в режиме экстренный вызов» в соответствии с РЭ.

6.8.10 При помощи интерфейса пользователя эмулятора убедиться, что следующие действия выполнены успешно:

- данные успешно приняты посредством тонального модема в течение 20 с с момента начала передачи;

- МИД успешно декодирован (МИД содержит VIN-номер транспортного средства, тип транспортного средства, тип энергоносителя, информацию о географическом положении транспортного средства и времени ДТП, корректный признак активации экстренного вызова — ручная активация).

6.8.11 Убедиться в установлении двустороннего голосового соединения.

6.8.12 С помощью интерфейса пользователя эмулятора прекратить экстренный вызов, пришедший от УСВ, и убедиться в прекращении двустороннего голосового соединения.

6.8.13 Убедиться, что индикатор состояния УСВ прекратил отображение состояния «Экстренный вызов» в соответствии с РЭ.

6.8.14 Отключить возможность приема вызовов и данных от УВС на ЭС.

6.8.15 Имитировать экстренный вызов в автоматическом режиме.

6.8.16 Убедиться, что в интерфейсе пользователя эмулятора для просмотра результатов приема данных тонального модема и декодирования данных МИД не произошло каких-либо изменений.

6.8.17 Убедиться, что индикатор состояния УСВ отображает состояние «Экстренный вызов невозможен» в соответствии с РЭ.

6.8.18 Отключить внешнее питание от УСВ и отсоединить внешнюю антенну GSM/UMTS или ГНСС (если внешняя антенна входит в комплект УСВ) либо отсоединить микрофон от УСВ (если предусмотрена возможность отсоединения микрофона).

6.8.19 Подать внешнее питание на УСВ или подать сигнал «зажигание» на вход линии автомобильного зажигания.

6.8.20 Убедиться, что УСВ находится в режиме «ЭРА».

6.8.21 Убедиться, что индикатор состояния УСВ отображает состояние «Неисправность» в соответствии с РЭ.

6.8.22 Снять сигнал «Зажигание» с входа линии автомобильного зажигания или отключить внешнее питание от УСВ.

6.8.23 Подсоединить внешнюю антенну GSM/UMTS или ГНСС (если внешняя антенна была ранее отсоединена) либо микрофон к УСВ (если микрофон был ранее отсоединен).

6.8.24 Подать внешнее питание на УСВ или подать сигнал «зажигание» на вход линии автомобильного зажигания УСВ.

6.8.25 Убедиться, что УСВ находится в режиме «ЭРА».

6.8.26 Убедиться, что индикатор состояния УСВ не отображает состояние «Неисправность».

6.8.27 Убедиться, что в УСВ установлен корректный номер для осуществления тестовых звонков ECALL\_TEST\_NUMBER.

6.8.28 Перевести УСВ в режим тестирования:

- для УСВ в конфигурации дополнительного оборудования — нажать кнопку «Дополнительные функции» на блоке интерфейса пользователя УСВ;

- штатных УСВ — порядком, изложенным в РЭ на систему.

6.8.29 Убедиться, что индикатор состояния УСВ отображает состояние «Режим тестирования» в соответствии с РЭ.

6.8.30 Отключить внешнее питание УСВ или снять сигнал «зажигание» на входе линии автомобильного зажигания.

6.8.31 Подать внешнее питание на УСВ и убедиться, что УСВ перешла в режим «ЭРА».

6.8.32 Перевести УСВ в режим «Автосервис» в соответствии с РЭ.

6.8.33 Убедиться, что индикатор состояния УСВ отображает состояние «Автосервис» в соответствии с РЭ.

6.8.34 Вывести УСВ из режима «Автосервис» в соответствии с РЭ.

Примечание — Требования 6.8.33—6.8.35 выполняются только для УСВ в конфигурации дополнительного оборудования.

## **ГОСТ 33467— 2015**

6.8.35 Отключить внешнее питание от УСВ и разрядить резервную батарею (при технической возможности) или заменить на разряженную.

Примечание — При наличии резервного источника питания в УСВ.

6.8.36 Убедиться, что индикатор состояния УСВ отображает состояние «Достигнут разряд резервной батареи ниже установленного предельного уровня» или «Неисправность» в соответствии с РЭ.

### **6.9 Проверка режима тестирования УСВ**

6.9.1 Убедиться, что УСВ подключено(а) к стенду для проверки в соответствии со схемой, приведенной в приложении А.

6.9.2 Убедиться, что на стороне эмулятора настроен интерфейс для просмотра результатов приема данных о результатах тестирования УСВ.

6.9.3 Убедиться, что УСВ находится в режиме «ЭРА», при необходимости перевести УСВ в режим «ЭРА».

6.9.4 Включить питание УСВ.

6.9.5 При помощи диагностического ПО УСВ убедиться, что в УСВ установлен корректный номер ECALL\_TEST\_NUMBER.

6.9.6 При помощи диагностического ПО УСВ убедиться, что в УСВ установлен период регистрации в сети после завершения тестирования POST\_TEST\_REGISTRATION\_TIME в 5 мин. Если необходимо, то установить данный параметр в указанное значение.

6.9.7 Со стороны УСВ подать сигнал запроса на режим тестирования нажатием кнопки «Дополнительные функции» (для конфигурации дополнительного оборудования).

#### Примечания

1 Для УСВ, установленной в конфигурации штатного оборудования, вход в режим тестирования из режима «ЭРА» должен производиться посредством использования интерфейса пользователя, реализованного в ТС.

2 Инструкция по использованию интерфейса пользователя для входа в режим тестирования в соответствии с ГОСТ 33464 (пункт 7.6.6) должна быть представлена в руководстве пользователя ТС.

#### 6.9.8 Проверить:

- подсоединение микрофона;

- подсоединение динамика(ов);

- выключение/включение зажигания;

- расширенный тест БИП;

- достаточный уровень заряда резервной батареи (если имеется техническая возможность);

- работоспособность датчика автоматической идентификации события ДТП;
- целостность образа ПО;
- работоспособность приемника ГНСС.

6.9.9 Убедиться при помощи интерфейса пользователя эмулятора, что МИД с результатами тестирования успешно передан на номер ECALL\_TEST\_NUMBER, МНД содержит корректную информацию.

6.9.10 Убедиться, что тестирование завершено путем прослушивания голосовой подсказки или отображения индикатора состояния УСВ.

6.9.11 Отключить внешнее питание УСВ и микрофон.

Примечание — При отсутствии технической возможности диагностики отключения микрофона допускается использовать другой метод имитации неисправности в соответствии с документацией, предоставленной изготовителем.

6.9.12 Включить внешнее питание УСВ.

6.9.13 Подать сигнал запроса на режим тестирования нажатием кнопки УСВ «Дополнительные функции» (для конфигурации дополнительного оборудования).

Примечания

1 Для УСВ, установленной в конфигурации штатного оборудования, вход в режим тестирования из режима «ЭРА» должен производиться посредством использования интерфейса пользователя, реализованного в ТС.

2 Инструкция по использованию интерфейса пользователя для входа в режим тестирования в соответствии с ГОСТ 33464 (пункт 7.6.6) должна быть представлена в руководстве пользователя ТС.

6.9.14 Убедиться при помощи интерфейса пользователя эмулятора, что МИД с результатами тестирования успешно передан на номер ECALL\_TEST\_NUM BER, МИД содержит информацию о неисправности.

12

6.9.15 Убедиться, что на блоке интерфейса пользователя отображается индикация «Неисправность» в соответствии с РЭ.

6.9.16 При помощи диагностического ПО УСВ убедиться, что УСВ прекратило(а) регистрацию в сети после истечения таймера, определяющего время регистрации в сети в режиме тестирования (параметр POST\_TEST\_REGISTRATION\_TIME).

#### **6.10 Проверка работы УСВ в режиме «Автосервис» (для УСВ в конфигурации дополнительного оборудования)**

6.10.1 Убедиться, что УСВ подключено(а) к стенду для проверки в соответствии со схемой, приведенной в приложении А.

6.10.2 Убедиться, что УСВ находится в режиме «ЭРА», при необходимости перевести УСВ в режим «ЭРА».

6.10.3 Перевести УСВ в режим «Автосервис» в соответствии с Инструкцией по использованию УСВ.

6.10.4 Измерить уровень напряжения физической линии GARAGE\_MODE\_PIN и убедиться в наличии уровня напряжения, который соответствует заявленному в инструкции по использованию УСВ.

6.10.5 Нажать кнопку «Экстренный вызов» на блоке интерфейса пользователя УСВ.

6.10.6 Убедиться, что в интерфейсе пользователя эмулятора для просмотра результатов приема данных тонального модема и декодирования данных МНД не произошло каких-либо изменений.

6.10.7 Вывести УСВ из режима «Автосервис» в соответствии с Инструкцией по использованию.

6.10.8 Измерить уровень напряжения физической линии GARAGE\_MODE\_PIN и убедиться в его отсутствии в линии.

6.10.9 Нажать кнопку «Экстренный вызов» на блоке интерфейса пользователя УСВ.

6.10.10 При помощи интерфейса пользователя эмулятора убедиться, что МНД успешно принят и декодирован (МНД содержит ожидаемую информацию о параметрах транспортного средства, ожидаемую информацию о географическом положении транспортного средства и корректный признак активации экстренного вызова — ручная активация).

### **6.11 Проверка работы УСВ в режиме «Загрузка ПО» (для УСВ в конфигурации дополнительного оборудования)**

6.11.1 Убедиться, что УСВ подключено(а) к стенду для проверки в соответствии со схемой, приведенной в приложении А.

6.11.2 Убедиться, что УСВ находится в режиме «ЭРА», при необходимости перевести УСВ в режим «ЭРА».

6.11.3 Подать сигнал «Зажигание» на вход автомобильного зажигания.

6.11.4 Убедиться посредством нажатия на кнопку «Дополнительные функции», что регистрация УСВ в сети подвижной радиосвязи осуществлена.

6.11.5 В интерфейсе пользователя эмулятора для отправки команд на УСВ отправить телематическое сообщение на включение режима загрузки ПО.

6.11.6 Убедиться в том, что идет загрузка ПО, по индикации на УСВ или в интерфейсе пользователя эмулятора.

6.11.7 Нажать кнопку «Экстренный вызов» на блоке интерфейса пользователя УСВ.

6.11.8 При помощи интерфейса пользователя эмулятора убедиться, что МНД успешно принят и декодирован (МНД содержит VIN-номер транспортного средства, тип транспортного средства, тип энергоносителя, информацию о географическом положении транспортного средства и корректный признак активации экстренного вызова — ручная активация).

6.11.9 Убедиться, что в интерфейсе пользователя эмулятора при просмотре результатов приема данных отображается сообщение о прерванной процедуре загрузки ПО.

6.11.10 Убедиться, что УСВ находится в режиме «ЭРА».

6.11.11 В интерфейсе пользователя эмулятора для отправки команд на УСВ отправить телематическое сообщение на включение режима загрузки ПО.

6.11.12 Убедиться в том, что идет загрузка ПО по индикации на УСВ или в интерфейсе пользователя эмулятора.

6.11.13 При помощи диагностического ПО УСВ убедиться, что образ ПО загружен в оперативную память.

### **6.12 Проверка блока интерфейса пользователя (для УСВ в конфигурации дополнительного оборудования)**

6.12.1 Убедиться, что УСВ подключено(а) к стенду для проверки в соответствии со схемой, приведенной в приложении А.

6.12.2 Подать внешнее питание на УСВ.

6.12.3 Убедиться, что УСВ находится в режиме «ЭРА», при необходимости перевести УСВ в режим «ЭРА».

6.12.4 Нажать кнопку «Экстренный вызов» на блоке интерфейса пользователя УСВ.

6.12.5 Убедиться в начале дозвона и немедленно нажать кнопку «Дополнительные функции» (до приема входящего звонка на стороне центра обработки звонков).

6.12.6 Убедиться в том, что дозвон прекратился и что УСВ находится в режиме «ЭРА».

### **6.13 Проверка внутренней памяти УСВ**

6.13.1 Убедиться, что УСВ подключено(а) к стенду для проверки в соответствии со схемой, приведенной в приложении А.

6.13.2 Подать внешнее питание на УСВ.

6.13.3 При помощи диагностического ПО УСВ убедиться, что в УСВ установлен корректный телефонный номер для передачи SMS ECALL\_SMS\_FALLBACK\_NUMBER.

6.13.4 Обеспечить условия, при которых невозможно осуществление УСВ звонков и передачи данных посредством использования сетей подвижной радиосвязи (например, отключить возможность приема вызовов и данных от УВС на ЭС).

6.13.5 Нажать кнопку «Экстренный вызов».

6.13.6 Убедиться, что в интерфейсе пользователя эмулятора для просмотра результатов приема данных не произошло каких-либо изменений.

6.13.7 Убедиться, что в интерфейсе пользователя эмулятора для просмотра результатов приема данных SMS и декодирования данных МНД не произошло каких-либо изменений.

6.13.8 Подождать 1 мин.

6.13.9 В течение не более 2 мин обеспечить условия, при которых возможно осуществление УСВ звонков и передачи данных посредством использования сетей подвижной радиосвязи (например, включить возможность приема вызовов и данных от УВС на ЭС).

6.13.10 Убедиться, что в интерфейсе пользователя для просмотра результатов приема данных следующие действия выполнены успешно:

- данные успешно приняты посредством тонального модема;

- МНД успешно декодирован (МНД содержит информацию о параметрах транспортного средства, информацию о географическом положении транспортного средства, корректный признак активации экстренного вызова — ручная активация).

Примечание — В случае, если УСВ успевает исчерпать попытки дозвона (параметр ECALL\_MANUAL\_ DIAL\_ATTEMPTS) в промежутке времени между нажатием кнопки и включением возможности приема вызовов и данных в ЭС, следует уменьшить время ожидания на шагах 6.13.8, 6.13.9 либо увеличить параметр ECALL\_ MANUAL\_DIAL\_ATTEMPTS при помощи диагностического ПО.

6.13.11 Отключить возможность приема вызовов и данных от УСВ на ЭС.

6.13.12 При помощи диагностического ПО УСВ установить параметр INT MEM TRANSMIT INTERVAL в 1 мин.

6.13.13 Имитировать экстренный вызов в автоматическом режиме три раза с интервалом 1 мин.

Примечани е — Допускается использование других временных параметров в п. 6.13.14, 6.13.15 и 6.13.17, если указанные параметры нарушают логику работы УСВ.

6.13.14 Убедиться, что в интерфейсе пользователя для просмотра результатов приема данных не произошло каких-либо изменений.

6.13.15 Убедиться, что в интерфейсе пользователя для просмотра результатов приема данных посредством SMS и декодирования данных МНД не произошло каких-либо изменений.

6.13.16 Подождать не менее 5 мин.

6.13.17 Включить возможность приема вызовов и данных от УСВ на ЭС.

6.13.18 При помощи интерфейса пользователя эмулятора убедиться, что следующие действия выполнены успешно:

- три раза успешно приняты данные посредством использования SMS;

- МИД содержит VIN-номер транспортного средства, тип транспортного средства, тип энергоносителя, информацию о географическом положении транспортного средства и корректный признак активации экстренного вызова — автоматическая активация.

6.13.19 Отключить внешнее питание УСВ.

### **6.14 Проверка работы резервной батареи и источника питания УСВ**

6.14.1 Подать внешнее питание на УСВ и подать сигнал «Зажигание» на вход линии автомобильного зажигания УСВ.

6.14.2 Убедиться, что УСВ находится в режиме «ЭРА».

6.14.3 При помощи диагностического ПО УСВ убедиться, что в УСВ установлен корректный телефонный номер для передачи SMS ECALL\_SMS\_FALLBACK\_NUMBER.

6.14.4 При помощи диагностического ПО УСВ убедиться, что в УСВ установлены следующие параметры: CALL\_AUTO\_ANSWER\_TIME — 120 мин, NAD\_DEREGISTRATION\_TIME — 120 мин.

6.14.5 Убедиться, что резервная батарея УСВ полностью заряжена.

6.14.6 Нажать кнопку «Экстренный вызов» на блоке интерфейса пользователя УСВ.

Примечание — В случае, если УСВ не поддерживает работу от резервной батареи при вызове, инициированном вручную, допускается вместо нажатия на кнопку «Экстренный вызов» имитировать вызов в автоматическом режиме при помощи диагностического ПО.

6.14.7 Отключить внешнее питание УСВ и сигнал «Зажигание» на входе линии автомобильного зажигания.

6.14.8 Убедиться в установлении двустороннего голосового соединения с оператором и установить максимальный уровень звука в динамиках, присоединенных к образцу УСВ (если в инструкции пользователя УСВ указано, как установить громкость динамиков).

6.14.9 Оператору произносить какой-либо текст в течение 5 мин.

6.14.10 В интерфейсе пользователя эмулятора для управления соединением прекратить экстренный вызов, пришедший от данной УСВ.

6.14.11 Оставить УСВ в работающем состоянии от резервной батареи на 1 ч.

6.14.12 В интерфейсе пользователя эмулятора для управления соединением установить голосовое соединение с УСВ.

6.14.13 Оператору эмулятора произносить какой-либо текст в течение 5 мин.

Примечание — Тест указанной продолжительности может также воспроизводиться с любого носителя, на который он был предварительно записан.

6.14.14 Испытание будет признано успешным, если второе голосовое соединение продолжалось не менее 5 мин.

Примечание — Если резервная батарея является батареей подзаряжаемого типа, то проверка на соответствие вышеизложенным требованиям должна выполняться после зарядки резервной батареи в течение 24 ч при постоянной температуре окружающей среды 20 °С.

### **6.15 Проверка регистрации УСВ в сети**

6.15.1 Подать сигнал «Зажигание» на входе линии автомобильного зажигания.

6.15.2 Имитировать экстренный вызов в автоматическом режиме.

6.15.3 При помощи интерфейса пользователя эмулятора убедиться, что следующие действия выполнены успешно:

- данные успешно приняты посредством тонального модема;

- МИД содержит VIN-номер транспортного средства, тип транспортного средства, тип энергоносителя, информацию о географическом положении транспортного средства и корректный признак активации экстренного вызова — автоматическая активация.

6.15.4 Отключить сигнал «Зажигание» на входе линии автомобильного зажигания.

6.15.5 При помощи диагностического ПО УСВ убедиться, что УСВ прекратило(а) регистрацию в сети после истечения таймера, определяющего время регистрации в сети (параметр NAD\_ DEREGISTRATION. TIME).

## **6.16 Проверка требований по электропитанию и энергопотреблению (для УСВ в конфигурации дополнительного оборудования)**

6.16.1 Подать внешнее питание на УСВ или подать сигнал «Зажигание» на вход линии автомобильного зажигания УСВ.

6.16.2 Убедиться, что УСВ находится в режиме «ЭРА».

6.16.3 При помощи диагностического ПО УСВ убедиться, что в УСВ установлен корректный телефонный номер для передачи SMS ECALL\_SMS\_FALLBACK\_NUMBER и что в УСВ установлены следующие параметры:

- CALL\_AUTO\_ANSWER\_TIME - 5 мин;

- NAD\_DEREGISTRATION\_TIME — 5 мин.

6.16.4 Нажать кнопку «Экстренный вызов» на блоке интерфейса пользователя УСВ.

6.16.5 Убедиться в установлении двустороннего голосового соединения с оператором.

6.16.6 Установить максимальный уровень звука в динамиках, присоединенных к образцу УСВ в соответствии с инструкцией пользователя УСВ.

6.16.7 Оператору эмулятора произносить какой-либо текст в течение не менее 3 мин.

6.16.8 Убедиться, что потребление тока УСВ не превышает 1500 мА при 12 В (1200 мА при 24 В) в течение не менее 3 мин.

6.16.9 В интерфейсе пользователя эмулятора для управления соединением прекратить экстренный вызов, пришедший от данного(ой) УСВ, и убедиться в прекращении двустороннего голосового соединения с оператором.

6.16.10 Снять сигнал «Зажигание» с входа линии автомобильного зажигания УСВ.

6.16.11 Убедиться, что потребление тока УСВ не превышает 10 мА при 12 В (24 В) в течение не менее 1 мин.

## **6.17 Проверка передачи по SMS команды на установку номера для отправки информации по SMS в качестве резервного канала (для УСВ в конфигурации дополнительного оборудования)**

Для данной проверки необходимо выполнить последовательность операций по этапам в соответствии с таблицей 4.

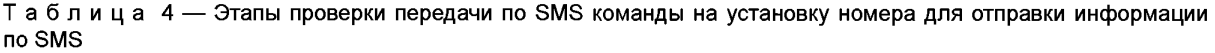

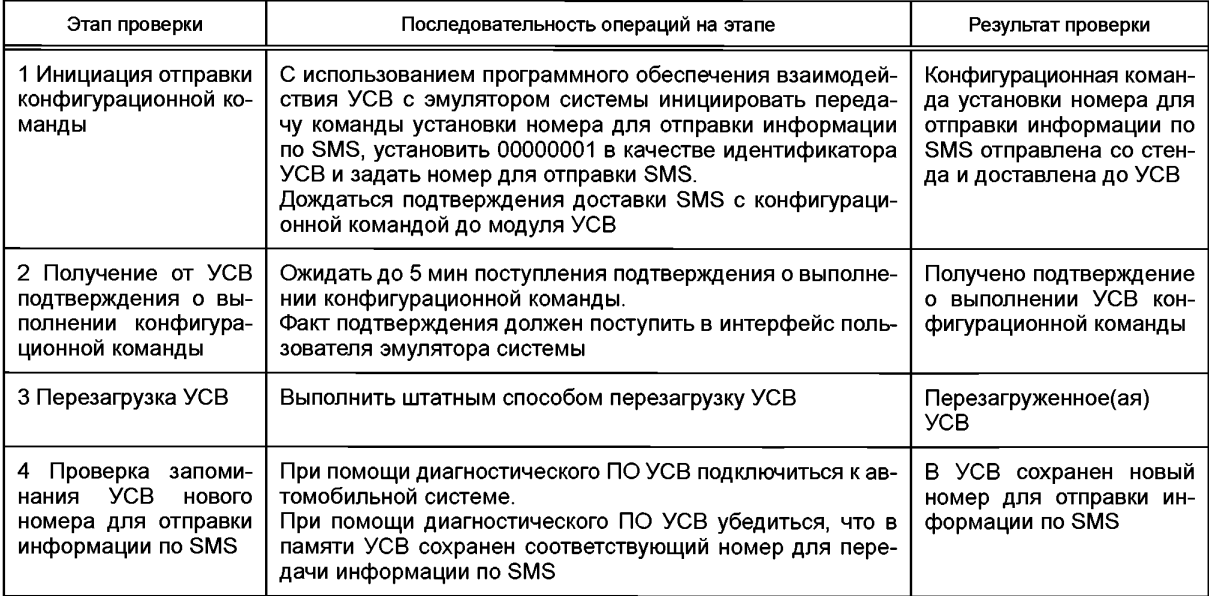

Результат проверки положителен, если на каждом этапе проверки согласно таблице 4 были достигнуты результаты, указанные в колонке «Результаты проверки».

# **6.18 Проверка передачи по SMS команды на установку номера для тестовых звонков экстренного вызова (для УСВ в конфигурации дополнительного оборудования)**

Для данной проверки необходимо выполнить последовательность операций по этапам в соответствии с таблицей 5.

Таблица 5 — Этапы проверки передачи по SMS команды на установку номера для тестовых звонков экстренного вызова

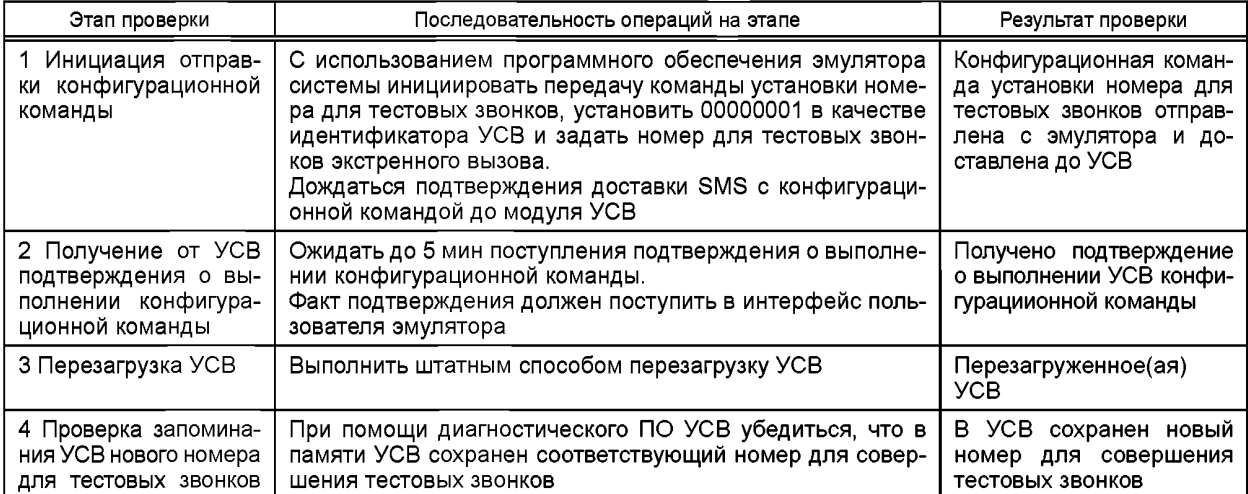

Проверка считается успешной, если на каждом этапе проверки согласно таблице 5 были достигнуты результаты, указанные в графе «Результаты проверки».

# **6.19 Проверка передачи по SMS команды на инициацию экстренного вызова**

Для данной проверки необходимо выполнить последовательность операций по этапам в соответствии с таблицей 6.

Таблица 6 — Этапы проверки передачи по SMS команды на инициацию экстренного вызова

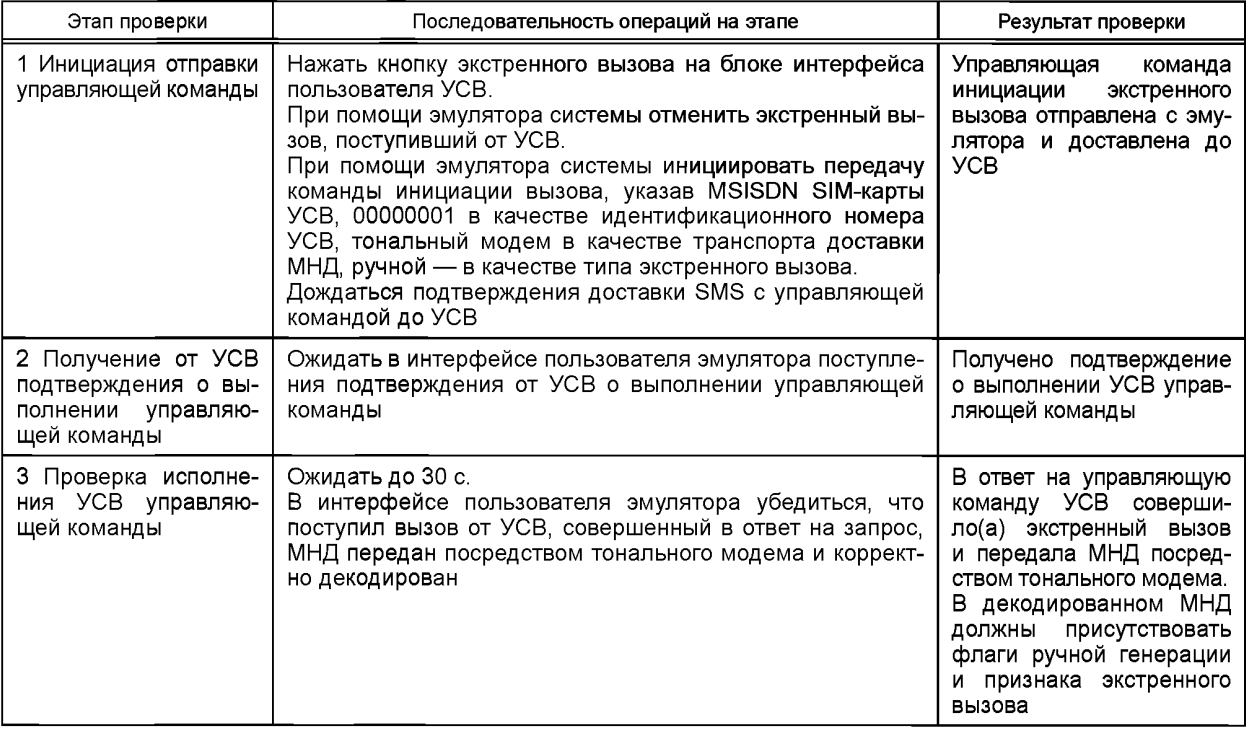

# **FOCT 33467-2015**

Результат проверки положителен, если на каждом этапе проверки согласно таблице 6 были достигнуты результаты, указанные в графе «Результаты проверки».

# 6.20 Проверка передачи по SMS команды на повторную передачу МНД

Для выполнения данной проверки необходимо выполнить последовательность операций по этапам в соответствии с таблицей 7.

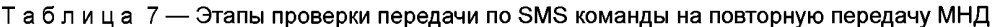

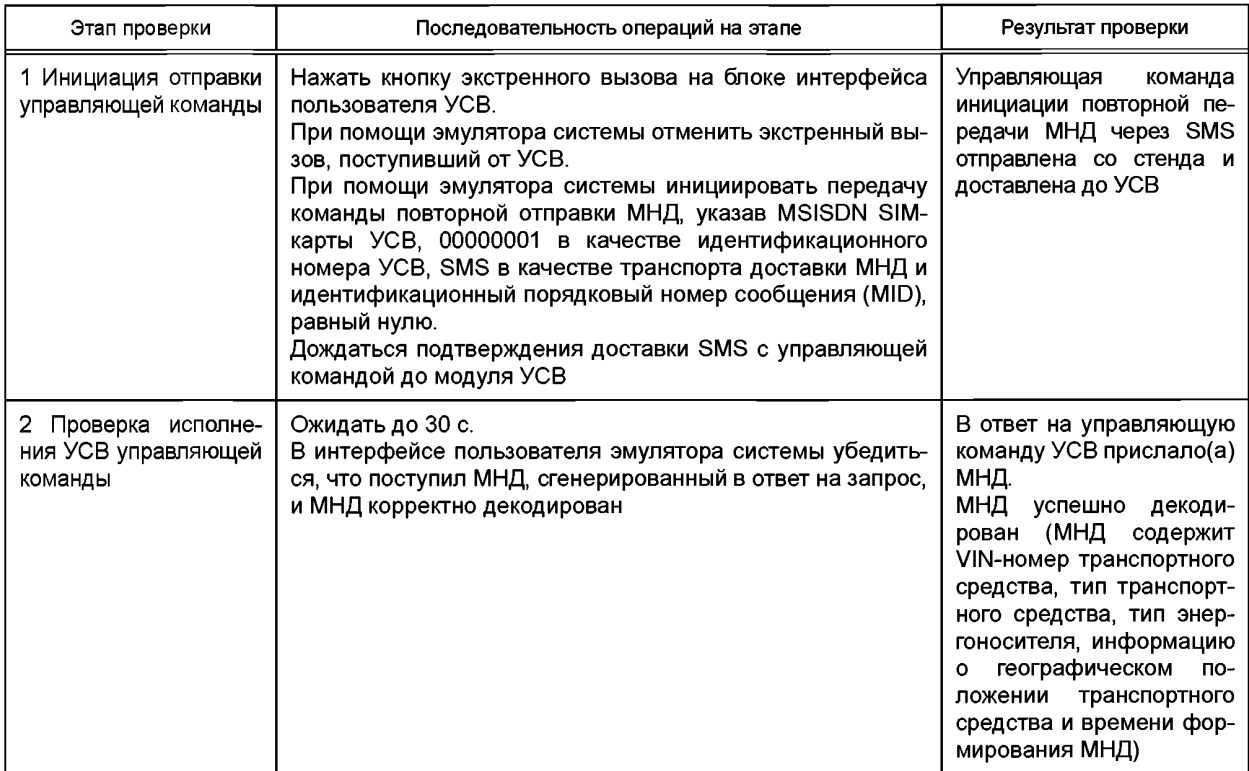

Результат проверки положителен, если на каждом этапе проверки согласно таблице 7 были достигнуты результаты, указанные в графе «Результаты проверки».

# 6.21 Проверка передачи в режиме пакетной передачи данных специфичного для типа УСВ встроенного программного обеспечения (для УСВ в конфигурации дополнительного оборудования)

Для выполнения данной проверки необходимо выполнить последовательность операций по этапам в соответствии с таблицей 8.

Таблица 8 — Этапы проверки передачи по GPRS специфичного для типа УСВ встроенного программного обеспечения

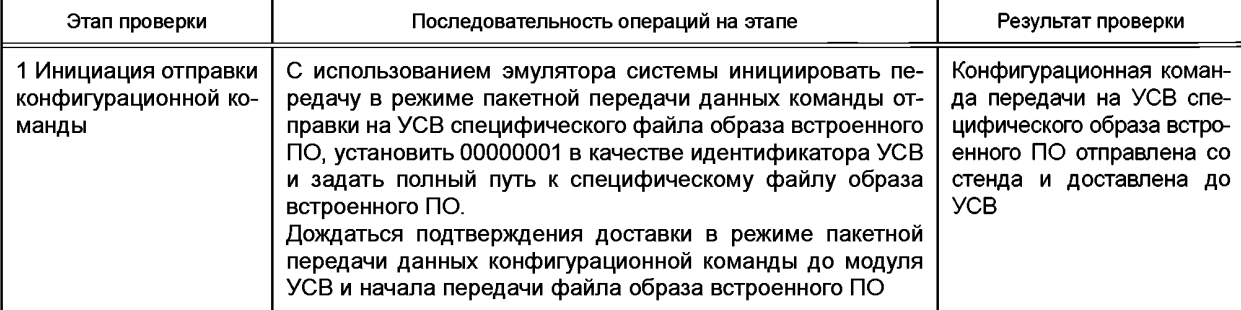

Окончание таблицы 8

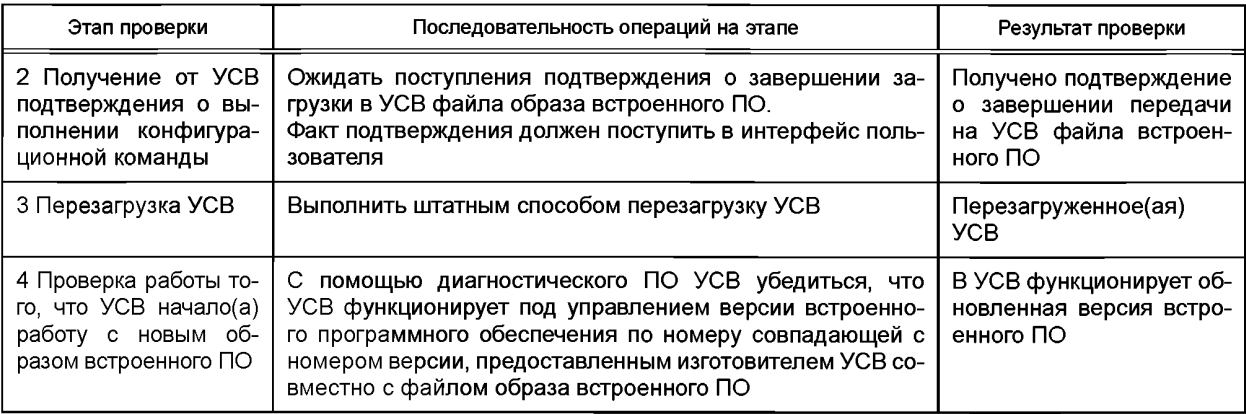

Результат проверки положителен, если на каждом этапе проверки согласно таблице 8 были достигнуты результаты, указанные в графе «Результаты проверки».

# 6.22 Проверка наличия защиты кнопки вызова экстренных оперативных служб от непреднамеренного нажатия

6.22.1 Провести внешний осмотр блока интерфейса пользователя УСВ и убедиться, что кнопка «Экстренный вызов» имеет конструктивный механизм защиты от непреднамеренного нажатия.

Примечание — Техническая реализация конструктивного механизма защиты способа механической защиты кнопки «Экстренный вызов» от непреднамеренного нажатия определяется производителем УСВ.

6.22.2 Убедиться, что в РЭ на УСВ приведены указания по переводу кнопки «Экстренный вызов» в состояние готовности к совершению экстренного вызова.

# 6.23 Проверка наличия подсветки кнопки вызова экстренных оперативных служб

6.23.1 Подать сигнал «Зажигание» на вход линии автомобильного зажигания.

6.23.2 Провести внешний осмотр блока интерфейса пользователя УСВ и убедиться, что кнопка «Экстренный вызов» имеет подсветку.

# **Приложение А (обязательное)**

# **Структурная схема стенда для испытаний устройства/системы вызова экстренных оперативных служб**

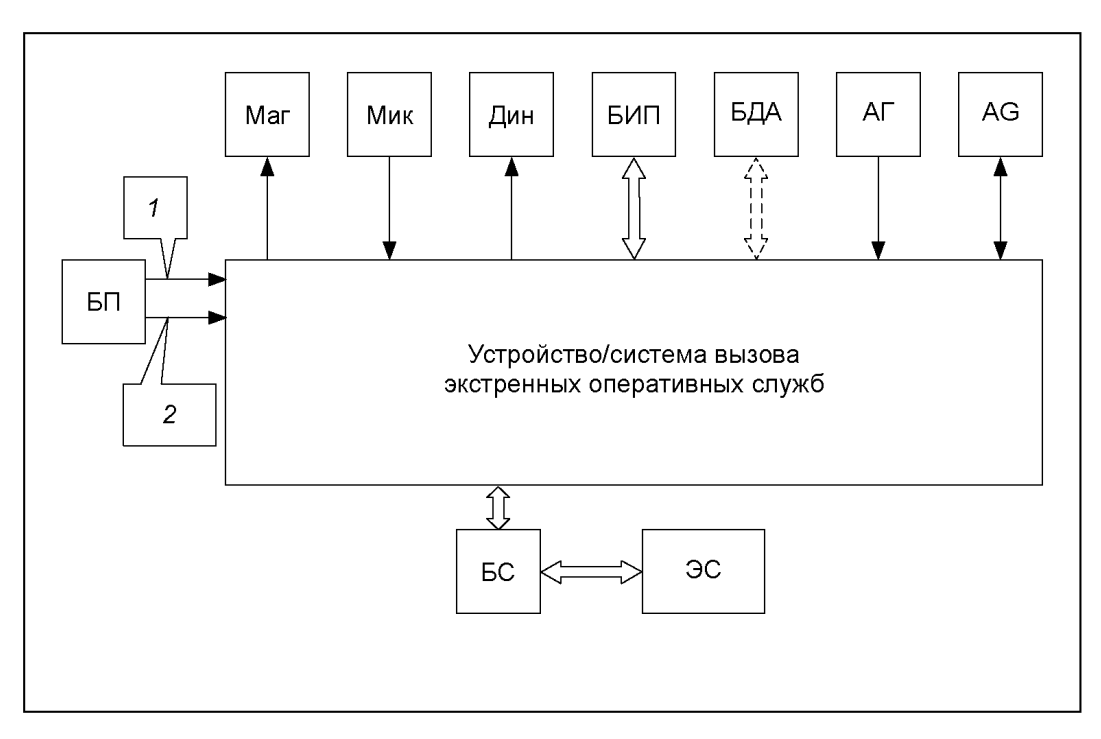

Маг — магнитола АТС; Мик — микрофон; Дин — динамик; БИП — блок интерфейса пользователя; БДА — блок датчика аварии; АГ — антенна ГЛОНАСС; AG — антенна GSM/UMTS; БП — блок питания (12/24 В); БС — блок сопряжения; ЭС — эмулятор системы экстренного реагирования при авариях; *1* — кабель питания; 2 — цепь зажигания

Рисунок А.1 — Схема подключения УСВ в конфигурации дополнительного оборудования

# **Библиография**

[1] ТР ТС 018/2011 Технический регламент Таможенного союза «О безопасности колесных транспортных средств», утвержденный Решением Комиссии Таможенного союза от 9 декабря 2011 г. № 877, с изменениями, принятыми Решением Совета Евразийской экономической комиссии от 30 января 2013 г. № 6

# УДК 621.396.931:006.354 МКС 35.240.60

Ключевые слова: устройство/система вызова экстренных оперативных служб, глобальная навигационная спутниковая система, минимальный набор данных, протокол передачи данных, команды, тональный модем, функциональное тестирование

Редактор *Л.С. Зимилова* Технический редактор *И.Е. Черепкова* Корректор *С.И. Фирсова* Компьютерная верстка *А.А. Ворониной*

Сдано в набор 25.09.2018. Подписано в печать 11.10.2018. Формат 60×84 $1/8$ . Гарнитура Ариал. Уел. печ. л. 3,26. Уч.-изд. л. 2,93.

Подготовлено на основе электронной версии, предоставленной разработчиком стандарта

Создано в единичном исполнении ФГУП «СТАНДАРТИНФОРМ» для комплектования Федерального информационного фонда стандартов, 117418 Москва, Нахимовский пр-т, д. 31, к. 2. [www.gostinfo.ru](https://meganorm.ru/Index2/1/4293777/4293777893.htm) [info@gostinfo.ru](https://meganorm.ru/Index2/1/4293777/4293777893.htm)

[ГОСТ 33467-201](https://meganorm.ru/Index2/1/4293777/4293777893.htm)5